## Instructions d'installation d'IBM SPSS Data Access Pack pour Windows

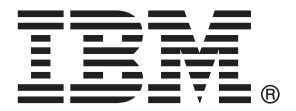

*Note*: Before using this information and the product it supports, read the general information under Remarques sur p. [7.](#page-10-0)

Les captures d'écran des produits Adobe sont reproduites avec l'autorisation de Adobe Systems Incorporated.

Les captures d'écran des produits Microsoft sont reproduites avec l'autorisation de Microsoft Corporation.

Licensed Materials - Property of IBM

#### **© Copyright IBM Corporation 1999, 2011.**

US Government Users Restricted Rights - Use, duplication or disclosure restricted by GSA ADP Schedule Contract with IBM Corp.

# *Contenu*

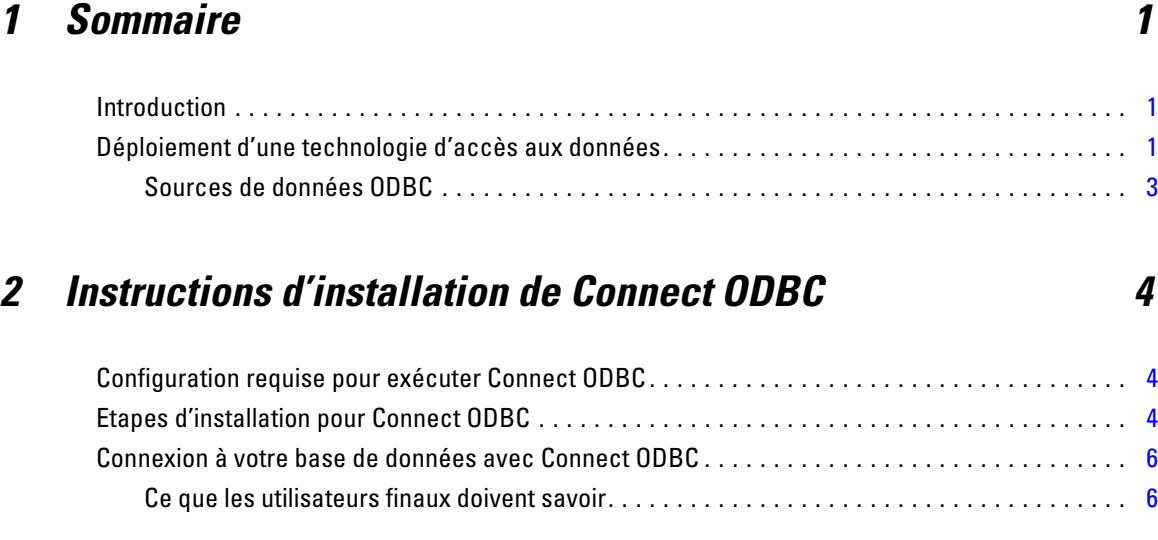

## *Annexe*

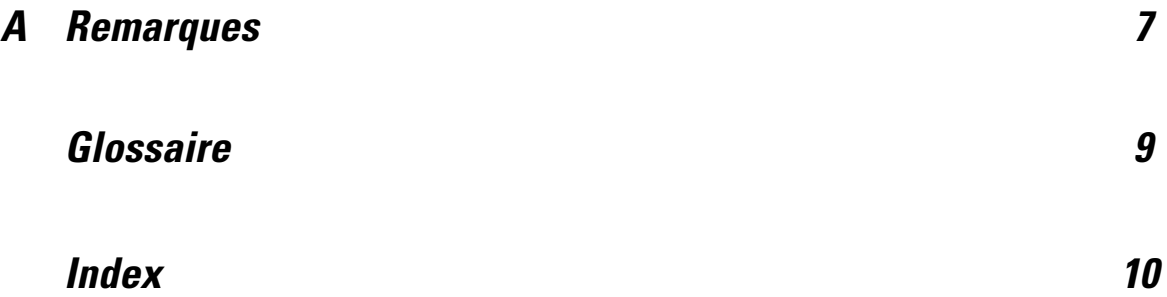

# <span id="page-4-0"></span>*Sommaire*

## *Introduction*

Les produits IBM SPSS sont distribués avec un ensemble de technologies permettant d'accéder aux données provenant de différents types de fichiers et de bases de données. Ce guide s'adresse principalement aux administrateurs système qui installent un produit IBM SPSS pour une utilisation dans un environnement d'ordinateurs en réseau, et qui doivent fournir aux utilisateurs finaux l'accès aux bases de données sur des serveurs distants.

IBM® SPSS® Data Access Pack déploie DataDirect Connect et ConnectXE pour ODBC, offrant un ensemble complet de pilotes individuels spécifiques aux bases de données qui utilisent ODBC pour fournir une connectivité fiable à tous les magasins principaux de données, depuis les bases de données relationnelles aux données de fichiers plats.

*Remarque* : ces technologies d'accès aux données sont "fermées" ; elles ne peuvent être utilisées qu'avec les produits IBM SPSS. Si vous souhaitez accéder à des bases de données avec d'autres applications, une solution générale peut être requise.

## *Déploiement d'une technologie d'accès aux données*

**Connect ODBC.** L'administrateur ou l'utilisateur final peuvent installer les pilotes Connect ODBC appropriés. (Connect ODBC ne possède pas de composant serveur.) Les pilotes doivent être installés sur l'ordinateur qui accède aux données : l'ordinateur où le produit serveur IBM SPSS est exécuté, l'ordinateur de l'utilisateur final, ou les deux.

*Chapitre 1*

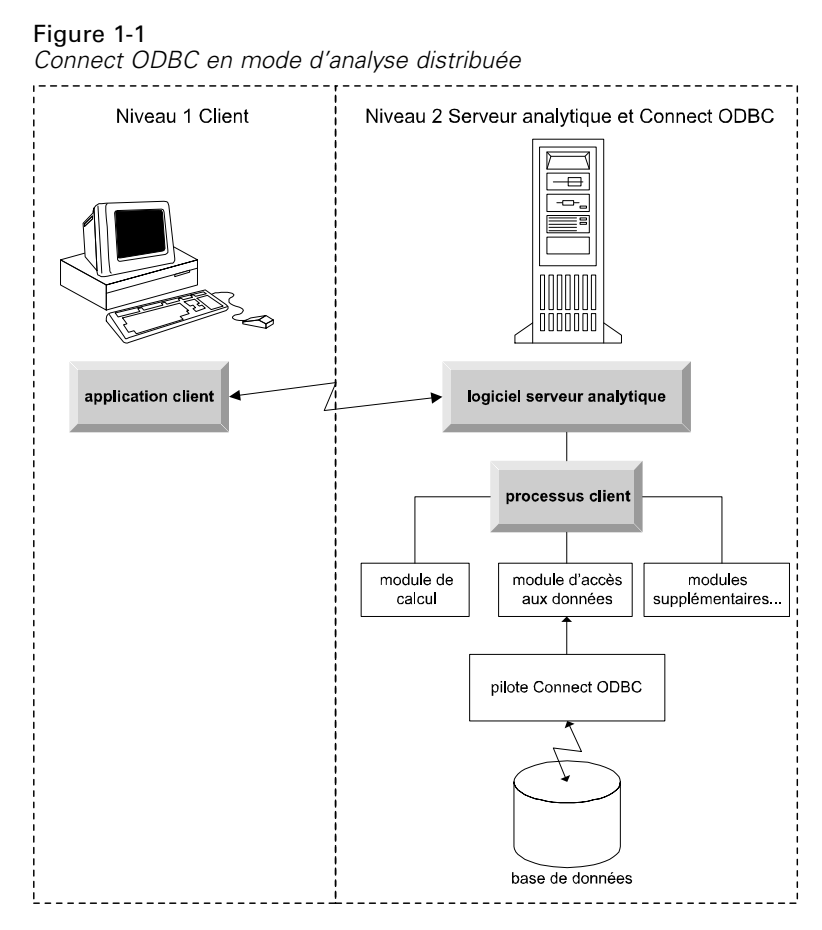

Figure 1-2 *Connect ODBC en mode d'analyse locale*

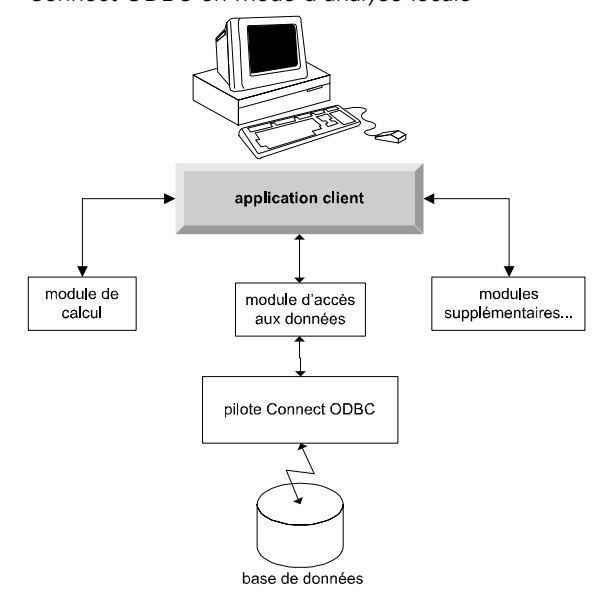

3

#### <span id="page-6-0"></span>*Sources de données ODBC*

L'installation de Connect ODBC permet celle d'un ou de plusieurs pilotes ODBC. Avant de pouvoir utiliser un pilote installé, vous devez créer et configurer une source de données ODBC pour ce pilote.

Une source de données ODBC est composée de deux principaux éléments d'informations : le **pilote ODBC** qui sera utilisé pour accéder aux données et **l'emplacement de la base de données** à laquelle vous souhaitez accéder. La base de données peut résider sur tout ordinateur mis en réseau. Le pilote ODBC et la source de données doivent figurer sur l'ordinateur qui accède aux données et qui les traite. Selon le type d'application IBM SPSS que vous utilisez, cela peut être un ordinateur d'utilisateur final ou un serveur distant.

#### *Emplacement de sources de données ODBC pour les produits d'ordinateurs de bureau*

Si votre produit IBM SPSS est une application **bureautique** classique, où l'ensemble de l'accès aux données et leur traitement a lieu sur l'ordinateur de l'utilisateur final, la source de données ODBC doit être installée et configurée sur ce même ordinateur.

#### *Emplacement de sources de données ODBC pour les produits d'architecture distribuée*

Si votre produit IBM SPSS utilise l'**architecture distribuée**, l'emplacement approprié des sources de données ODBC dépend du mode d'utilisation du produit. Les produits d'architecture distribuée IBM SPSS peuvent être configurés pour accéder aux données et les traiter sur un serveur distant (mode d'analyse distribuée) ou sur l'ordinateur de l'utilisateur final (mode d'analyse locale).

- **Utilisation en mode d'analyse distribuée.** La source de données ODBC doit être installée et configurée sur le serveur distant. Cette source de données est créée à l'aide du pilote ODBC (Connect ODBC) que l'administrateur a installé sur le serveur.
- **Utilisation en mode d'analyse locale.** La source de données ODBC doit être installée et configurée sur l'ordinateur de l'utilisateur final. Cette source de données est créée par l'utilisateur final à l'aide du pilote ODBC installé sur son ordinateur, ou elle est importée depuis des sources créées par l'administrateur.
- **Utilisation dans les deux modes.** Si les utilisateurs finaux doivent accéder aux données à partir de bases dans les deux modes, la source de données ODBC doit être installée et configurée sur le serveur distant et sur l'ordinateur de bureau.

# <span id="page-7-0"></span>*Instructions d'installation de Connect ODBC*

Ce chapitre contient les informations d'installation de Connect ODBC sur votre site et de la connexion à votre base de données.

## *Configuration requise pour exécuter Connect ODBC*

Assurez-vous que la configuration de l'ordinateur correspond aux pilotes que vous avez l'intention d'installer.

- Si elle a été créée avec des bibliothèques système 32 bits, vous devez utiliser des pilotes 32 bits. Si elle a été créée avec des bibliothèques système 64 bits, vous devez utiliser des pilotes 64 bits.
- Lors de l'utilisation de DataDirect Connect ou de Connect XE pour ODBC, la base de données à laquelle vous vous connectez peut fonctionner soit avec 32 bits, soit avec 64 bits.

Pour déterminer si d'autres logiciels sont nécessaires à un pilote spécifique, reportez-vous à la page d'accueil DataDirect à l'adresse *<http://www.datadirect.com/index.ssp>*.

### *Etapes d'installation pour Connect ODBC*

Connect ODBC est constitué d'un ensemble de pilotes et doit être installé sur l'ordinateur où vous créez les sources de données. L'emplacement dépend du type de produit IBM SPSS que vous installez et de son mode d'utilisation. [Pour plus d'informations, reportez-vous à la section](#page-4-0) [Déploiement d'une technologie d'accès aux données dans le chapitre 1 sur p. 1.](#page-4-0) *N'installez pas IBM® SPSS® Data Access Pack dans le même répertoire qu'un autre produit IBM SPSS*.

Les pilotes des systèmes d'exploitation pris en charge sont disponibles dans un eAssembly fourni avec votre produit IBM SPSS. Ils sont également disponibles sur un DVD/CD distinct.

E Si vous avez téléchargé le IBM SPSS Data Access Pack, extrayez le fichier que vous avez téléchargé.

#### *Windows XP*

E Double-cliquez sur le fichier exécutable (*.exe*) du IBM SPSS Data Access Pack et suivez les instructions qui apparaissent à l'écran.

© Copyright IBM Corporation 1999, 2011. 4

#### *Windows Vista, Windows 7, ou Windows Server 2008*

Vous devez exécuter le programme d'installation en tant qu'administrateur :

- E A l'aide de Windows Explorer, naviguez jusqu'au fichier exécutable (*.exe*) du IBM SPSS Data Access Pack.
- E Cliquez avec le bouton droit sur le fichier et sélectionnez Exécuter en tant qu'administrateur.
- E Suivez les instructions qui s'affichent à l'écran.

#### *Choix d'installation personnalisée pour Connect ODBC*

**Pilotes de toutes les bases de données prises en charge.** Installe les pilotes ODBC pour des bases de données spécifiques. Cliquez dessus pour développer l'arborescence et sélectionnez les pilotes à installer.

**Pilotes Clients Informix et Oracle.** Cette option permet d'installer les pilotes Connect ODBC non-Wire Protocol pour les Clients Informix et/ou Oracle (n'installe pas les clients). Ces pilotes utilisent l'intergiciel de client de base de données pour se connecter à la base de données. Sauf si vous souhaitez utiliser spécifiquement les pilotes de l'intergiciel de client de base de données, choisissez les pilotes Wire Protocol d'Informix et/ou d'Oracle sur Pilotes de toutes les bases de données prises en charge.

#### *Documentation du produit DataDirect*

La documentation du produit DataDirect pour Connect ODBC est incluse par défaut en tant que partie de l'installation de IBM SPSS Data Access Pack. Le programme d'installation crée l'entrée IBM SPSS OEM Connect et ConnextXE pour ODBC ainsi que les entrées pour vos autres programmes dans le menu Démarrer. Vous pouvez accéder à la documentation du produit DataDirect à partir de cet élément du menu.

*Remarque :* vous pouvez également accéder à la documentation depuis la page d'accueil DataDirect à l'adresse : *<http://www.datadirect.com/index.ssp>*.

#### *Mise à jour de votre installation*

Vous pouvez installer d'autres composants à tout moment en répétant le processus d'installation.

*Remarque* : L'installation d'une nouvelle version d'un pilote ou d'un client depuis IBM SPSS Data Access Pack ne désinstalle pas les pilotes antérieurs. Cette opération vous fournit uniquement le logiciel récemment installé. Ce logiciel doit être configuré manuellement ; la configuration du pilote antérieur n'est pas transférée. Si le pilote antérieur fonctionne correctement et répond à vos besoins, il est préférable de ne pas le mettre à niveau vers une nouvelle version. Mettez uniquement à jour lorsqu'une prise en charge est requise pour une base de données qui n'était pas prise en charge auparavant, ou lorsqu'une amélioration est nécessaire.

<span id="page-9-0"></span>*Chapitre 2*

#### *Désinstallation de IBM SPSS Data Access Pack*

La désinstallation supprime les pilotes ODBC qui ont été installés avec le module ; elle ne supprime pas les sources de données ODBC que vous avez définies. Les sources de données ODBC qui nécessitent des pilotes ayant été supprimés ne fonctionneront plus. L'administrateur de source de données ODBC du panneau de configuration Windows permet de les supprimer.

## *Connexion à votre base de données avec Connect ODBC*

Connect ODBC est un ensemble de pilotes ODBC ; son installation permet celle des pilotes. Avant de pouvoir utiliser un pilote installé, vous devez créer et configurer une source de données ODBC pour ce pilote. La source de données ODBC doit être créée sur l'ordinateur qui accède aux données. Pour plus d'informations sur l'emplacement où créer vos sources de données ODBC, consultez Déploiement d'une technologie d'accès aux données, sur p. [1](#page-4-0).

Pour configurer une source de données ODBC :

- E Ouvrez l'administrateur de source de données ODBC.
- E Pour configurer une nouvelle source de données, cliquez sur Ajouter, sélectionnez le pilote à utiliser (les noms de tous les pilotes Connect ODBC commencent par le texte IBM SPSS OEM) puis cliquez sur Terminer. La boîte de dialogue Créer une nouvelle source de données s'affiche.
- E Renseignez les champs et paramètres nécessaires. Les paramètres disponibles changent selon le pilote. Pour obtenir une description de chaque paramètre, cliquez sur Aide.

*Remarque* : pour configurer une source de données existante afin d'utiliser le pilote que vous avez installé, sélectionnez un nom de source de données dans la liste et cliquez sur Configurer.

*Important :* si vous créez une source de données qui sera utilisée par un produit serveur, vous devez créer une source de données Système et non une source de données Utilisateurs.

Si vous disposez d'un administrateur système, interrogez-le (ou la) sur la configuration de Connect ODBC.

#### *Ce que les utilisateurs finaux doivent savoir*

Pour les produits serveur IBM SPSS et le mode d'analyse distribué, les utilisateurs finaux doivent savoir :

■ Les noms et descriptions des sources de données Connect ODBC qui ont été configurés sur l'ordinateur distant pour une utilisation avec le produit serveur.

## <span id="page-10-0"></span>*Remarques*

Ces informations ont été développées pour les produits et services offerts dans le monde.

Il est possible qu'IBM n'offre pas dans les autres pays les produits, services et fonctionnalités décrits dans ce document. Contactez votre représentant local IBM pour obtenir des informations sur les produits et services actuellement disponibles dans votre région. Toute référence à un produit, programme ou service IBM n'implique pas que les seuls les produits, programmes ou services IBM peuvent être utilisés. Tout produit, programme ou service de fonctionnalité équivalente qui ne viole pas la propriété intellectuelle IBM peut être utilisé à la place. Cependant l'utilisateur doit évaluer et vérifier l'utilisation d'un produit, programme ou service non IBM.

IBM peut posséder des brevets ou des applications de brevet en attente qui couvrent les sujets décrits dans ce document. L'octroi de ce document n'équivaut aucunement à celui d'une licence pour ces brevets. Vous pouvez envoyer par écrit des questions concernant la licence à :

*IBM Director of Licensing, IBM Corporation, North Castle Drive, Armonk, NY 10504-1785, États-Unis*

Pour obtenir des informations de licence concernant la configuration de caractères codés sur deux octets (DBCS), veuillez contacter dans votre pays le département chargé de la propriété intellectuelle chez IBM ou envoyez vos commentaires par écrit à :

*Intellectual Property Licensing, Legal and Intellectual Property Law, IBM Japan Ltd., 1623-14, Shimotsuruma, Yamato-shi, Kanagawa 242-8502 Japon.*

**Le paragraphe suivant ne s'applique pas au Royaume-Uni ni à aucun pays dans lequel ces dispositions sont contraires au droit local :** INTERNATIONAL BUSINESS MACHINES FOURNIT CETTE PUBLICATION « EN L'ETAT » SANS GARANTIE D'AUCUNE SORTE, IMPLICITE OU EXPLICITE, Y COMPRIS, MAIS SANS ETRE LIMITE AUX GARANTIES IMPLICITES DE NON VIOLATION, DE QUALITE MARCHANDE OU D'ADAPTATION POUR UN USAGE PARTICULIER. Certains états n'autorisent pas l'exclusion de garanties explicites ou implicites lors de certaines transactions, par conséquent, il est possible que cet énoncé ne vous concerne pas.

Ces informations peuvent contenir des erreurs techniques ou des erreurs typographiques. Ces informations sont modifiées de temps en temps ; ces modifications seront intégrées aux nouvelles versions de la publication. IBM peut apporter des améliorations et/ou modifications des produits et/ou des programmes décrits dans cette publications à tout moment sans avertissement préalable.

Toute référence dans ces informations à des sites Web autres qu'IBM est fournie dans un but pratique uniquement et ne sert en aucun cas de recommandation pour ces sites Web. Le matériel contenu sur ces sites Web ne fait pas partie du matériel de ce produit IBM et l'utilisation de ces sites Web se fait à vos propres risques.

IBM peut utiliser ou distribuer les informations que vous lui fournissez, de la façon dont il le souhaite, sans encourir aucune obligation envers vous.

© Copyright IBM Corporation 1999, 2011. 7

<span id="page-11-0"></span>*Annexe A*

Les personnes disposant d'une licence pour ce programme et qui souhaitent obtenir des informations sur celui-ci pour activer : (i) l'échange d'informations entre des programmes créés de manière indépendante et d'autres programmes (notamment celui-ci) et (ii) l'utilisation mutuelle des informations qui ont été échangées, doivent contacter :

*IBM Software Group, Attention: Licensing, 233 S. Wacker Dr., Chicago, IL 60606, États-Unis*.

Ces informations peuvent être disponibles, soumises à des conditions générales, et dans certains cas payantes.

Le programme sous licence décrit dans ce document et toute la documentation sous licence disponible pour ce programme sont fournis par IBM en conformité avec les conditions de l'accord du client IBM, avec l'accord de licence du programme international IBM et avec tout accord équivalent entre nous.

les informations concernant les produits autres qu'IBM ont été obtenues auprès des fabricants de ces produits, leurs annonces publiques ou d'autres sources publiques disponibles. IBM n'a pas testé ces produits et ne peut confirmer l'exactitude de leurs performances, leur compatibilité ou toute autre fonctionnalité associée à des produits autres qu'IBM. Les questions sur les capacités de produits autres qu'IBM doivent être adressées aux fabricants de ces produits.

#### *Marques commerciales*

IBM, le logo IBM, ibm.com et SPSS sont des marques commerciales d'IBM Corporation, déposées dans de nombreuses juridictions du monde entier. Une liste à jour des marques IBM est disponible sur Internet à l'adresse *<http://www.ibm.com/legal/copytrade.shtml>*.

Java et toutes les marques et logos Java sont des marques commerciales de Sun Microsystems, Inc. aux Etats-Unis et/ou dans d'autres pays.

Linux est une marque déposée de Linus Torvalds aux Etats-Unis et/ou dans d'autres pays.

Microsoft, Windows, Windows NT et le logo Windows sont des marques commerciales de Microsoft Corporation aux Etats-Unis et/ou dans d'autres pays.

UNIX est une marque déposée de The Open Group aux Etats-Unis et dans d'autres pays.

Les autres noms de produits et de services peuvent être des marques d'IBM ou d'autres sociétés.

# <span id="page-12-0"></span>*Glossaire*

**serveur analytique.** Un ordinateur configuré et dédié pour exécuter rapidement des commandes provenant d'applications analytiques.

**mode d'analyse distribuée.** Une application client qui accède aux données et les traite sur un serveur distant à l'aide de la technologie de serveur analytique IBM SPSS.

**mode d'analyse locale.** Une application client qui accède aux données et les traite sur l'ordinateur de l'utilisateur final.

**ODBC.** Signifie Open Database Connectivity : une spécification d'interface de bas niveau qui définit un ensemble standard de routines avec lesquelles une application peut accéder aux données dans une source de données.

**sources de données ODBC.** Une collection nommée d'informations comprenant deux éléments essentiels : le pilote ODBC qui sera utilisé pour accéder aux données et l'emplacement de la base de données à laquelle vous souhaitez accéder.

**IBM SPSS Serveur** Un produit IBM SPSS qui distribue des demandes clients d'opérations utilisant de nombreuses ressources vers un logiciel de serveur analytique puissant.

# *Index*

<span id="page-13-0"></span>configuration requise Connect ODBC, [4](#page-7-0) Connect ODBC configuration requise, [4](#page-7-0) connexion à votre base de données, [6](#page-9-0) introduction à, [1](#page-4-0) introduction au déploiement, [1](#page-4-0) connexion à votre base de données avec Connect ODBC, [6](#page-9-0)

désinstallation IBM SPSS Data Access Pack, [6](#page-9-0)

marques commerciales, [8](#page-11-0) mentions légales, [7](#page-10-0) Mode d'analyse distribuée défini, [9](#page-12-0) mode d'analyse locale défini, [9](#page-12-0)

#### ODBC

défini, [9](#page-12-0)

serveur analytique défini, [9](#page-12-0) sources de données ODBC décrites, [3](#page-6-0) défini, [9](#page-12-0) emplacement des sources de données ODBC, [3](#page-6-0)